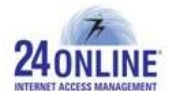

# Version X.3.6.7.0

**Product:** 24online

**Release Number:** X.3.6.7.0

**Customer Support:** For more information or support, please visit us at [www.24onlinebilling.com](http://www.24onlinebilling.com/) or email [support@24onlinebilling.com.](mailto:support@24onlinebilling.com)

This document provides detailed information for 24online version X.3.6.7.0. Following sections describe the release in detail including complete details of enhancements and issues solved with the current version.

# **Features**

## **1. Customized Package Purchase page using Payment Gateway through Captive Portal**

By clicking "**Purchase Package**" link available on a captive portal page, user can purchase desired package by providing necessary details and making a payment using payment gateway. The fields displayed here to register user can be customized from **System > Client Services > Portal Configuration** section**.** 

Only selective fields can be displayed on package purchase page. Moreover, specific fields can be displayed as mandatory fields for user registration and package purchase processes. On successful payment, auto generated username and password will be sent to registered mobile number for login and internet access.

**Note:\*** Payment Gateway module should be registered for this feature.

### **2. New REST Services for User, Packages, Pin and PMS related functions**

New REST services for creation and updation of users, packages, and pins are introduced in this version by which admin can remotely perform required tasks.

Admin can create new user, package, batch, package based bunch, value based bunch, walk-in pins, or can update user information, batch details, or can change package assigned to the particular user with the help of these REST services. Moreover, admin can easily delete batch, walk-in pins bunch, or normal bunch. Also, it is easy to search particular user or a pin through a REST service specially introduced for search function.

REST services for PMS related functions are also added with this version by which Room type or a room can be added or updated. It is also possible to easily purchase a package through a REST service now. Moreover, total live users in a system or live users by room number can also be known easily.

**Note:\*** Refer REST services document for detailed information on 24online's REST services.

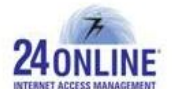

#### **3. Bind Packages with a Pool or Vice-versa**

With this version, packages can be binded with a pool or pools can be binded with a package facilitating to display only preferred packages in a purchase list when users try to login through captive portal. Admin can display specific plans to users in specific pool.

#### **4. Real- time User Disconnection based on Usage**

24online system will disconnect users in real-time who have exceeded their data usage. The users who are about to complete their data package will be listed in a queue by the system, and users with data package exhausted will be instantly disconnected by checking this queue every 20 seconds.

#### **5. A New Report Showing Cumulative User Count in a System**

'Total Registered User Count' report shows the total count of users created in the system regardless of their current status. This report will be effective only from version X.3.6.7.0.

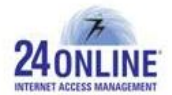

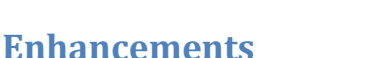

#### **1. Self-Registration through Captive Portal**

Under **Self-Registration through a captive portal** feature, a new configuration option is added by which a user can be created as "Active" or "Acquisited" user type. An acquisited user registered via captive portal will get internet access only on updating its user type as "Active". The control access rights will be provided to a concerned person for updating acquisited users into active users.

#### **2. New Password Configuration type for enhanced security function**

New Password configuration type – Password Validation is added under **Client Services > Password Configuration** which will help to configure stronger passwords for enhanced security. With this configuration, passwords can be created with different patterns using different formation types like mix cases or special characters.

**Note:\*** Minimum 5 characters are required for creating password.

#### **3. Easy SMTP Configuration from GUI**

A new section "SMTP Configuration" is added under **Alert > Email Management** menu to easily configure SMTP feature. Also, with this version 24online will support TLS and SSL based SMTP.

#### **4. Know Your Session Details in GB, KB or MB**

User can now easily select from the option from 'My Account' to view his session details in GB, KB, or MB values. This option can be enabled from '**User My Account > Session Details**' page.

#### **5. Customized 'NP' Parameter (HIA)**

With this version, No Posting (NP) parameter in PMS request is customizable which means it can be enabled or disabled based on the requirement.

**Note:\*** NP Parameter is enabled by default.

#### **6. Enhanced FAP functioning for Parent and Child Users**

The FAP policy configured for parent user will be applied by cumulatively calculating the data usage of parent user and child users. When parent and child users cumulatively reach to the usage limits defined, the system will automatically degrade the surfing speed and data transfer limit of parent and child users as configured in FAP policy.

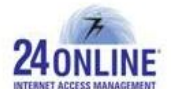

#### **7. Walk-in Pins Report Enhancement showing Pin-Status**

A new column showing walk-in pins status is added under reports related to walk-in pins. The walk-in pins status will be updated as '**Used**' on user's first logout action. The walkin pin status will be effectively known only from version X.3.6.7.0.

#### **8. Customizable option to allow User Login Limits for Multiple Sessions**

Admin can select 'Same User Different IP' flow after configuring user login limit as '1' or can set required login limits to be allowed for multiple sessions. This can be done from **System > NAS Management > Preferences** menu option.

#### **9. Configure 'From Address' and 'subject' fields for "Forgot Password" option**

With this version, system allows to change 'From Address' and 'Subject' fields details for E-mail page when "Forgot Password" option is selected by the user. This can be done from '**E-mail Configuration Reminder**' section under '**Alert Management**' menu option.

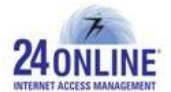

# **Issue Resolved**

- Users were receiving negative value alert thru e-mails placed for sending alerts at the time of remaining 20% package value for FAP. This problem is resolved and system will now send correct remaining quota value to users to timely intimate them about their FAP switchover value.
- Guest users were not getting postlogin page needed to logout from the system. This problem is solved with this version.
- Pin details were not getting displayed on searching particular pins in a printable format. This problem is looked into for correctly displaying pin details.
- The date and time details were shown in improper format under 'Invoice Reports' section which is now resolved to display in a definite date-time format.
- With this version, a thread will run on hourly base to successfully disconnect expired users from the system ensuring timely user disconnection and disallowing internet access to expired users.
- Under "Create Ancillary Service" section, value entered in any form in 'Service Charge' field was accepted by the system. With this version, only numerical values will be accepted in 'Service Charge' field.
- The partial request messages received from PMS were getting deleted by the system. The PMS requests were not getting successfully served by the system due to this issue, which is resolved in this version. Now, all partial messages will be processed by the system. (HIA)
- The source IP address displayed in 'Payment Gateway Report' section should be the IP address from where the package purchase is done. With this version, the correct source IP address will be displayed.
- Under IP address and MAC address binding; system was assigning any free available IP address on receiving requests if the binded IP is not available. With this version, system will follow strict IP address – MAC address binding to assign only binded IP address at the time of requests placed.
- 'Cookies based Auto-login' feature will work from this version for which configuration can be done from **Config > System Preferences > GUI Preferences > Configure Cookie-Based AutoLogin** HIA menu option. With this, user's doesn't have to enter username and password while using the same browser to login. **Note:\*** This functionality will work only for coupon users.
- System was allowing configuring payment grace days for child users according to which user gets suspended when their payment tracking account balance goes negative. The grace days configured for child user was not coming into effect if

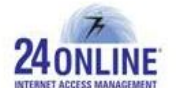

grace days for parent user is already being configured. So, an option to configure payment grace days for child users will not be provided.

\*\*\*\*\*\*\*\*

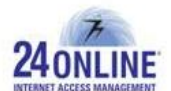

#### **How to report problems?**

If you have problem(s) with your system, contact customer support using one of the following methods:

#### **24online support contact:**

- (a) **Technical support (Corporate Office):** +91-79-6065777
- (b) **Toll free number:** 1-800-300-03080

#### (c) **Customer Support Email:** [support@24onlinebilling.com](mailto:support@24onlinebilling.com)

Visit [www.24onlinebilling.com](http://www.24onlinebilling.com/) for latest product and complete contact information. Please have the following information available prior to contacting support. This helps to ensure that our support staff can best assist you in resolving problems:

- Complete detail of the problem, including the situation where the problem occurs and its impact on your operation
- Product version, including any patches and other software that might be affecting the problem
- Details of the steps on the methods you have used to reproduce the problem
- Any error logs or dumps